# Real World DBA Best Practices

Arup Nanda

#### Who am I

- Oracle DBA for 14 years and counting
- Speak at conferences, write articles, 4 books
- Brought up the Global Database Group at Starwood Hotels, in White Plains, NY

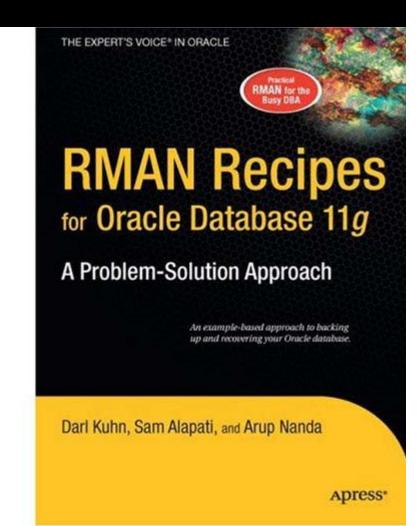

# Why this Session

- I have seen and heard too many Rules of Thumb and "Best" Practices.
  - Some of them could be questionable, misleading or even downright wrong!
- Warning: I am questioning everything, leaving nothing to "expert opinions".
- Sometimes against Oracle recommendations as well!
- proligence.com/downloads.html

#### Guidelines

- Best practices must be justified
  - "Use Oracle Flexible Architecture for directory layout"
  - ♥ "Ummm ... why?"
  - "Because, it's the best practice, stupid!"
  - No Justification → Not Acceptable
- It must apply to all cases or show clearly where it's applicable

Best practice is to hot-backup the database

- Unless, there is a performance gain by running in NOARCHIVELOG mode
- You must understand. What, How, Why, Why Not – ask these.

# **Different Oracle Homes**

- Traditional Approach:
  - -/u01/app/oracle/10.2
  - Patches are applied to the same OH
- Suggestion:
  - Use a *different* Oracle Home for each upgrade and patching

Starter OH: /u01/app/oracle/10.2/db1

- In next patch, create a different OH /u01/app/oracle/10.2/db2
- Apply the patch here, not on db1

# New Approach

| Step | Traditional | Proposed                   |
|------|-------------|----------------------------|
| 1    | Shutdown DB |                            |
| 2    | Apply Patch | Apply Patch in New<br>Home |
| 3    | Pray!       | Shutdown DB                |
| 4    |             | Change OH                  |
| 5    | Startup DB  | Startup DB                 |

Database Downupto 3 hoursCould be 5 mins100% effective in software only changes

# New OH Each Time

- Current OH: /u01/app/oracle/10.2/db4New OH: /u01/app/oracle/10.2/db5
- 1. Reduction in risk of new code.
  - Patch fails -> reset the OH to the old one db4 and restart the db
- 2. Diff is possible, what changed by the patch
- 3. Catalog scripts (c\*,u\*,catalog, catproc) preserved
- 4. Some binaries are available on older OH
- 5. OPatch "bugs" are also mitigated
- Add to Inventory
  - ./runInstaller -silent -attachHome -invPtrLoc ./oraInst.loc ORACLE\_HOME="/u01.../db5" ORACLE\_HOME\_NAME="OraHome102\_5"

# ASM Home $\neq$ DB Home

- ASM is embedded in the Database code; so no need to have a different Ora Home
- Suggestion:
  - Create a different OH for ASM, even though it will be initially identical to DB Ora Home /u01/app/oracle/10.2/db1
    - /u01/app/oracle/10.2/asm1
  - Apply patches specific to product to OH
  - ./runInstaller -silent -attachHome invPtrLoc ./oraInst.loc
    ORACLE\_HOME="<Oracle\_Home\_Location>"
    ORACLE\_HOME\_NAME="<Oracle\_Home\_Name>"

## Set Audit Trail

- Set audit\_trail = db [or, db\_extended]
   Even if you do not need to audit
- True or False: Setting audit\_trail to DB will start auditing and increase I/O?
- FALSE! You need to issue AUDIT statements as well, e.g.
  - SQL> AUDIT SELECT ON EMP;.
- This parameter needs a recycle; so set it even if you don't plan on using it.
- 11g already has it by default!

## Set some parameters

- Set some parameters (These are not modifiable by ALTER SYSTEM).
- \_trace\_files\_public = TRUE
  - Sooner or later you need to give access to some trace files to developers
- utl\_file\_dir = '/tmp'
  - Don't need that because of directory objects
  - Required for creating Log Miner Dictionary on Flat File

# Dump "OFA"

- Oracle Flexible Architecture (OFA) /u01/app/oracle
  - →admin/SID/bdump
  - →admin/SID/udump

∽oradata/SID/*datafiles* 

- Does not allow separation of filesystems for security, performance, physical location, etc.
- Does not allow for passive failovers

# Non-OFA Layout

Suggested Layout

/oracle

→admin/SID/\* - not allowed to users
/u01/udump - allowed for users
/prddata/SID/mount1/datafiles - high performance
/prddata/SID/mount2/datafiles - low performance

- This mount point naming convention /prddata/SID/mount1– allows passive failover. MP unmounted from one host and mounted to the passive node.
- On QA, use /qadata/SID/mount1/... naming convention; so both prod and qa can be mounted without risk of name collision

# Audit Session

- Auditing is expensive; we need biggest bang for the buck - Session Auditing SQL> audit session;
   [11g has it by default]
- Purpose:
  - Calculate CPU consumption and profile users
  - Calculate I/O used by users
  - Identify if someone's account was locked after repeated wrong passwords

### Understand the CPU Usage

select username, to\_char(logoff\_time,'mm/dd') ts, count(1) cnt, sum(session\_cpu) sum\_cpu, avg(session\_cpu) avg\_cpu, min(session\_cpu) min\_cpu, max(session\_cpu) max\_cpu from dba\_audit\_trail where logoff\_time between '&start\_date' and '&end\_date' group by username, to\_char(logoff\_time,'mm/dd') order by username, to char(logoff\_time,'mm/dd')

#### Output

| USERNAM | TS    | CNT | SUM_CPU | AVG_CPU | MIN_CPU | MAX_CPU |
|---------|-------|-----|---------|---------|---------|---------|
|         |       |     |         |         |         |         |
| USER1   | 04/04 | 3   | 918     | 306     | 17      | 859     |
| USER2   | 04/04 | 36  | 15,286  | 425     | 0       | 4,094   |
| USER3   | 04/04 | 3   | 794     | 265     | 174     | 379     |
| USER4   | 04/04 | 187 | 396,299 | 2,119   | 1       | 124,274 |

# Know Activity by Users

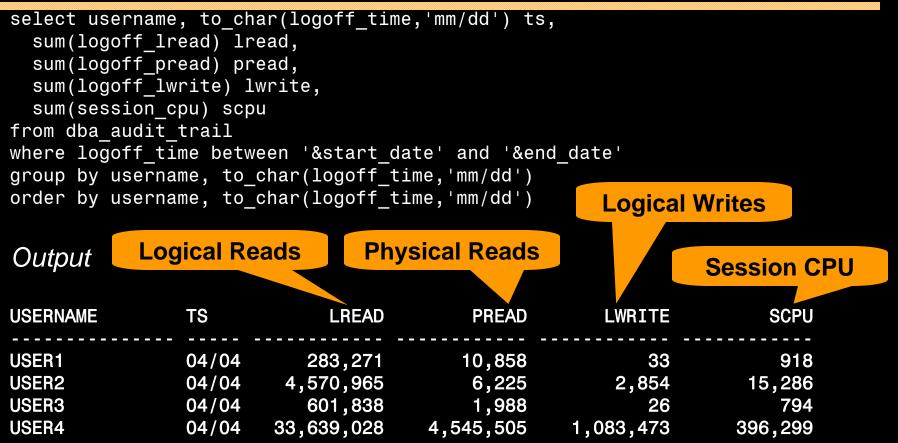

Useful for capacity planning for CPU and I/O, setting appropriate values in profile and so on.

## Trace Account Locks

 Identify when someone's account was locked select to\_char(timestamp,'mm/dd/yy hh24:mi') ts, os\_username, userhost, returncode from dba\_audit\_trail where username = 'ARUP' order by timestamp;

#### Output

| -              |             |                  | LUgin |
|----------------|-------------|------------------|-------|
| TS             | OS_USERNAME | USERHOST Passwo  |       |
| 01/10/07 14:12 | arupnan     | CORP\UPNANT      | 0     |
| 01/10/07 15:12 | arupnan     | CORP\UPNANT      | 0     |
| 01/11/07 04:00 | orandsp     | hndspdb1         | 1017  |
| 01/12/07 04:00 | orandsp     | hndspdb1         | 1017  |
| 01/13/07 04:00 | orandsp     | hndspdb1 Account | 1017  |
| 01/14/07 04:00 | orandsp     | hndspdb1 Locked  | 1017  |
| 01/15/07 04:00 | orandsp     | hndspdb1         | 28000 |

Wrong

# Audit DDL

 Because someone will always complain, what happened to his/her table

.... and you are the DBA and you are saying you don't know what happened to it?!!!!!!!!!

- SQL: AUDIT TABLE BY SESSION;
- stmt\_audit\_option\_map shows the statements
- AUDIT ALL BY SESSION does most DDLs
- *Caveat*: in DW environments, users create and drop a large number of tables; so this may not be advisable.

# No .LOG for Redos

- Common Practice:
  - Redo logs are named <Name>.log
- Problem:
  - Deletion of log files via some cron that deletes".log" files generated, e.g. sqlnet.log.
  - Remote listener attacks can potentially change the listener log to redo1a.log
- Suggestion:
  - Choose .redo or .rdo for redo log files.

#### Listener

- Set Admin Restrictions in LISTENER.ORA
  - Set ADMIN\_RESTRICTIONS\_LISTENER=on
  - This prevents online modification of the listener parameters
  - Modify the listener.ora file and use
    - \$ lsnrctl reload
  - Completely online operation.
- Why?
  - This forces you to place comments in the listener.ora file to document why a change was made
  - Eliminates the risk of remote listener hijacking threats, a common listener vulnerability

#### **External Procedures**

- Common Practice
  - The listener.ora has External Procedures
- Problem
  - Extprocs are external programs running as "oracle"
  - Gateways for many hacker attacks.
  - Most people don't use it; yet it's defined by default
- Recommendation
  - Remove it from listener.ora
  - If needed, use a different listener, with only extproc
  - In case of any threats, you can shut it down while not affecting normal database traffic

## Create a Controlfile on Trace

- Execute:
- SQL> alter database backup controlfile to
   trace as '/path/cr\_db.sql' reuse;
- It creates a CREATE CONTROLFILE script
  - You can use it to recreate controlfile
  - Or, the database itself
  - Self documenting the datafiles and redo logs
- Change Control:
  - Write a separate file for each day
  - Do a diff to find the added files, redo logs, etc.

# Build a Metadata Repository

 Use Data Pump to Create a Repository of Objects, Grants, Tablespaces, etc.:

\$ expdp u/p content=metadata\_only full=y
diectory=tmp\_dir dumpfile=md.dmp

- Import this to create an SQL File
  - \$ impdp u/p diectory=tmp\_dir dumpfile=md.dmp sqlfile=md.sql
- See my paper: Datapump: Not Just for Data Movement

## Validate Database

- Use RMAN Validation Option
   RMAN> backup validate database
   archivelog all;
   Then check for corrupt blocks in view
   v\$database block corruption
- Logical Corruption RMAN> backup validate check logical database archivelog all;

## Preview RMAN Restore

- Always preview a restore RMAN> restore tablespace users preview;
- Does not actually restore but checks the availability of files
- Not the same as VALIDATE
  - Preview checks what files are required
  - Validate assumes you know that
- Not the same as TEST RMAN> restore tablespace users test;
  - Preview does not actually start the recovery process; so the tablespace need not be offline.
  - Test needs it to be OFFLINE

RMAN> restore tablespace users preview;

List of Datafile Copies Key File S Completion Time Ckp SCN Ckp Time Name 173716 238 A 30-MAR-07 62872433554 30-MAR-07 /f.rman ... And so on ... 173775 2074 A 31-MAR-07 62918498516 31-MAR-07 /j.rman no backup of log thread 1 seq 92170 lowscn 62872343042 found to restore ... And so on ... no backup of log thread 1 seg 92173 lowscn 62902345362 found to restore List of Archived Log Copies Thrd Seq S Low Time Key Name <u>92174</u> A 30-MAR-07 / PROPRD1 1 92174 525355299.arc 92212 1 ... And so on ... A 01-APR-07 /PROPRD1 1 92201 525355299.arc 92239 92201 1 Media recovery start SCN is 62872433554 Recovery must be done beyond SCN 62948207913 to clear data files fuzziness Finished restore at 06-APR-07

# Save RMAN Log

- You copy to tape:
  - RMAN backup files
  - Init file
  - Archived logs
  - But not RMAN Log files, do you?
- RMAN Logs contain information about the backup pieces, names, location, etc.
- Proves invaluable during recovery input datafile fno=00084 name=/f1.dbf output filename=/backup/loc3/data\_D-CRMPRD\_I-79785763\_TS-DWT\_0DS8\_RES\_FN 0-96\_43ie2scm.rman tag=FULLBKPFS recid=174298 stamp=618757792
- Allows you to look for specific files from backup sets

## DBID

- Important for Recovery
- Note the DBID and keep it in a separate place
- Write DBID to alert log every time backup is taken

```
declare
```

```
l_dbid number;
```

```
begin
```

select dbid into l\_dbid

from v\$database;

```
dbms_system.ksdwrt(2,'DBID='||l_dbid);
end;
```

## Do Not Use SPFILE

- SPFILE Advantages:
  - Can be on shared filesystem, incld. on ASM
  - Can be backed up by RMAN
  - Can be updated automatically by command line by ALTER SYSTEM SET ... SCOPE = SPFILE;
  - In 11g, CREATE SPFILE FROM MEMORY
- SPFILE Disadvantage
  - Older version overwritten
  - Comments possible; but only for the current entry

# **PFILE Advantages**

• Place comments in the init.ora file

# AKN 3/20/06 added because ...
# RJN 4/10/06 changed from 1M to 2M
# JER 10/3/06 changed from 2M to 4M
# DFW 12/7/06 changed from 4M to 6M SR# ...
log\_buffers = 6M

- Has a history of changes, with the names and dates of changes
- Very useful for troubleshooting and for record keeping

# If you must use SPFILE

- Make sure you have a version control system in place to track parameter changes
- Example:
  - SQL> create pfile='/tmp/a' from spfile;
  - Check diff between this and the previous
  - Write the differences to a log file
- In Oracle 11g, you can create PFILE from memory:

SQL> create pfile='...' from memory;

#### New Oracle User for Clients

- Problem:
  - App running on the DB server, needs SQL\*Plus
  - \$0H/bin/sqlplus is not accessible to world
- Common Solution:
  - Change \$OH permissions to allow all others
  - Make app part of the "dba" group
- Suggestion:
  - Create a separate Oracle user: "appora"
  - Install the Oracle client under that user

# **Reliable Archivelog Location**

- Rate the most important
  - Datafiles
  - Archivelogs
  - Backup of datafiles
- Most important is archivelogs
  - If datafiles are lost, they can be recreated
  - Archived logs are never recreatable
  - Missing archived logs = halted recovery
- Separate DB Backup from Archived Logs
- Flash Recovery Area
  - Do NOT use for Archived Logs

### Multiple ASM Disk Groups

- Common Practice
  - Create a single disk group for everything, because it simplifies administration
- Problem
  - If a single disk encounters a problem, you affected everything
- Recommendation
  - Create at least 4 groups for database Data, Index, Redo1 and Redo2. Arc Log and Backup separate.
  - If index diskgroup has an issue, you can at least rebuild the indexes
  - May not be relevant for a large number of small DBs

#### Use oraenv

- Oracle supplied tool, in \$OH/bin
- Look up the OH in /etc/oratab or /var/opt/oracle/oratab (in Solaris)
- Use this instead of manually issuing export ORACLE\_HOME=..., ORACLE\_SID=...
- Why this?
  - One place for ORACLE\_HOME info
  - It makes your job easier while changing OH
  - It makes a consistent interface jobs, commands

# Using ORADEBUG

- Problem:
  - Database Issue; you want to use oradebug; but SQL\*Plus hangs!
- When SQL\*Plus does not work, use

\$ sqlplus -prelim

It does not establish a connection

You can run ORADEBUG now

#### Parallel Query Groups (RAC)

- In a RAC Database, parallel query slaves can go to any instance, causing interinstance traffic to go up.
- To control this, put in init.ora (static) MYDB1.INSTANCE\_GROUPS='node1', 'all\_nodes' MYDB2.INSTANCE\_GROUPS='node2', 'all\_nodes'
- When using PQ, use: SQL> ALTER SESSION set parallel\_instance\_group = 'node1'
- This will force the PQ slaves to go to only node1; not to node2.

## Dumping

- Data block
   alter system dump datafile d block b;
- The rest:

alter session set events 'immediate trace
 name <Key> level 10';

- Controlfile CONTROLF
- File Headers FILE\_HDRS
- Redo Headers REDOHDR
- System State SYSTEMSTATE
- Process State PROCESSSTATE
- Library Cache LIBRARY\_CACHE

alter session set events 'immediate trace name LIBRARY\_CACHE level 10';

## Kill Inactive Sessions

- Problem:
  - Some apps, especially web apps under connection pool, remain inactive draining resources.
- Suggestion:
  - Use resource manager and set the inactive session disconnect timeout
- Why RM, why not Profiles?
  - RM allows you to turn on and off via scheduling and event. Profiles are hard coded.
  - RM allows service name based control

© 2008 Arup Nanda

#### **Enable Service Names**

• In the instance, check service names present already:

SQL> show parameter service\_names

- Create additional service names: SQL> alter system set service\_names = 'SVC1', 'SVC3', 'SVC3';
- Check is listener is listening for these:
   \$ lsnrctl services
- In RAC, you should use SRVCTL:
   \$ srvctl add service -d MYDB -s SVC1 ...

#### Raw Devices

- Use one size for devices and add them to tablespaces.
- Common Use:
  - Create a raw device of 100GB in name /dev/../users01.dbf
  - Create tablespace USERS with the raw device
  - When USERS need more room, expand the raw device.
- Recommended Use:
  - Create raw devices of 30GB named /dev/.../d1, d2, etc.
  - Create tablespace with the devices d1, d2 and d3.
  - When USERS need more room, add a new device
- Advantages
  - No outage
  - Reuse devices

## Scripts

- Deletion of trace files older than some days.
  - DAYS=2
  - find /u02/app/oracle/admin -name "\*.log"
     -ctime \${DAYS} -exec rm {} \;
  - find /u02/app/oracle/admin -name "\*.trc"
     -ctime \${DAYS} -exec rm {} \;
  - find /u02/app/oracle/admin -name "\*.trw"
     -ctime \${DAYS} -exec rm {} \;
    find /u02/app/oracle/admin/\*/cdump -ctime

\${DAYS} -exec rm -r {} \;

• This clears up enough log files and trace files from OH, a major cause of failure.

#### Aliases

Aliases make some repetitive job faster and quicker

```
alias bdump='cd
  $ORACLE_BASE/admin/$ORACLE_SID/bdump'
alias pfile='cd
  $ORACLE_BASE/admin/$ORACLE_SID/pfile'
alias obase='cd $ORACLE_BASE'
alias tns='cd $ORACLE_HOME/network/admin'
alias oh='cd $ORACLE_HOME'
alias os='echo $ORACLE_SID'
```

## To ASSM, or not?

- Automatic Segment Space Management
  - Uses bitmap of free space on the block; no need to check the UET\$ table
  - Great for Performance
- But, bitmap is only for 25, 50 and 75% free
- Potentially lose up to 25% space on each block
- Suggestions:
  - Use ASSM for non-DW databases
  - Use MSSM for DW databases
    - Buffer busy waits not common on DW anyway

#### Separate Instance and DB Names

- Common Practice:
  - DB\_NAME same as Instance Name
- Suggestion:
  - Append "1" after DB Name for Instance, e.g.
    - DB Name: PRODB
    - Instance: PRODB1
  - If you ever need to convert the DB to RAC, you will not need to change the Instance Name
  - No need to change Init.ora, PW File, etc.

## Check Listener Log

- Create External Tables on Listener Logs to identify issues, profile users, etc.
- See

http://www.dbazine.com/oracle/or-articles/nanda14

### Service Names

- Oracle database can be accessed via SID or Service Name
- Conventional TNS Entry

```
prodb1 =
  (DESCRIPTION =
   (ADDRESS_LIST =
    (ADDRESS = (PROTOCOL = TCP)(HOST = prolin1)
        (PORT = 1521)))
        (CONNECT_DATA = (SID = PRODB1)))
```

Service Name

```
(CONNECT_DATA = (SERVICE_NAME = PRODB1)))
```

## Why Service Names?

- No change in functionality
- Separates use from user, e.g. SCOTT logging from laptop uses service SVC1; but from app server SVC2.
- Enhances resource manager use
- Allows load balancing and failover in RAC, Streams or Data Guard environments
- Allows fine grained failover capabilities
  - Service SVC1 fails from node1 to node2; but SVC2 fails to node3

#### Remember

- It's not a best practice, if it is not justified
- You have to understand why; not just what
- Best practice needs to be situation-aware
   Which goes back to "you have to understand"
- Always question whenever someone tells you it's a best practice
- Always spread your own best practices with correct rationale.

# Thank You!

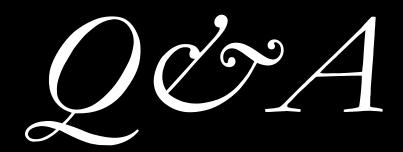

#### proligence.com/downloads.html